1.ログイン・ログアウトをするには

 法人向けインターネットバンキングをご利用いただく際のログイン、ご利用終了時のロ グアウトの手順は次の通りです。

≪業務の流れ≫

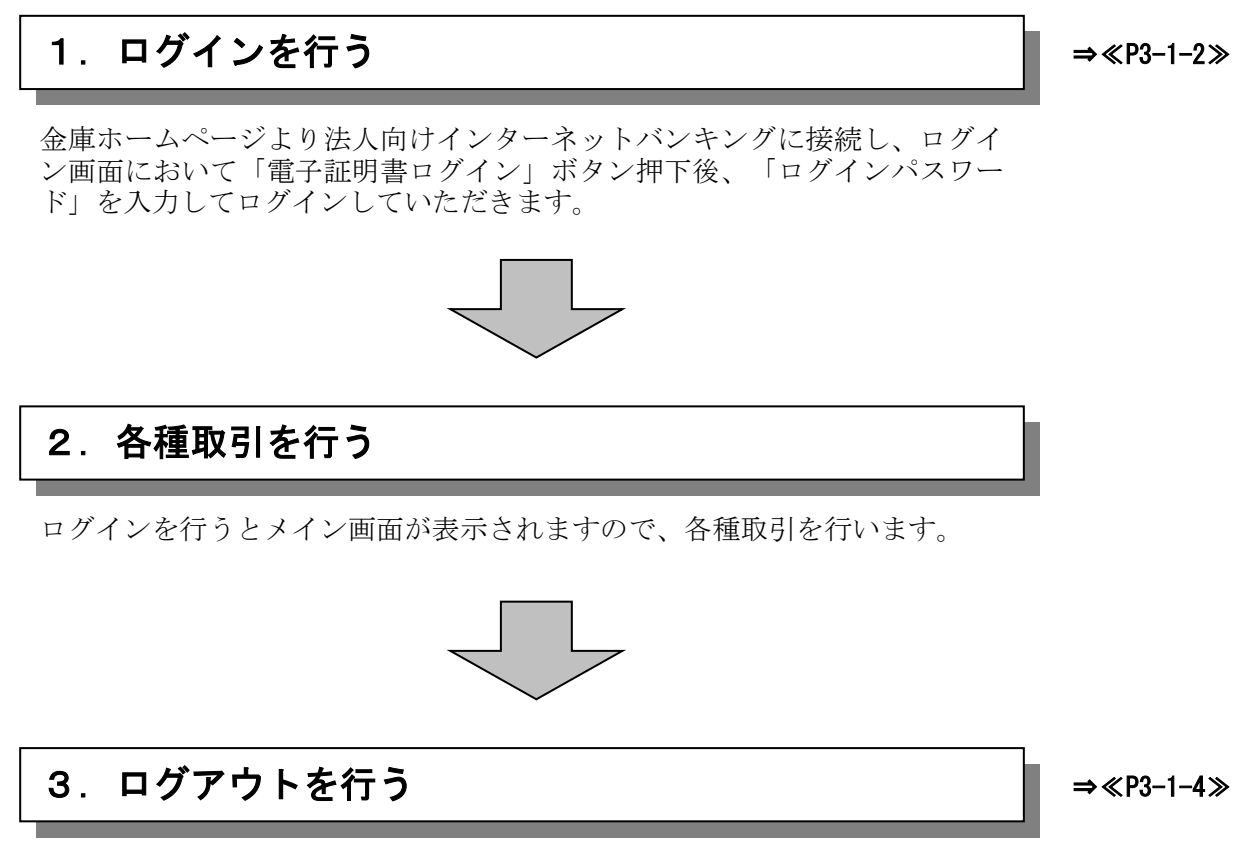

ログインした担当者の取引了時には、ログアウトしていただきます。

## ≪詳細手順≫

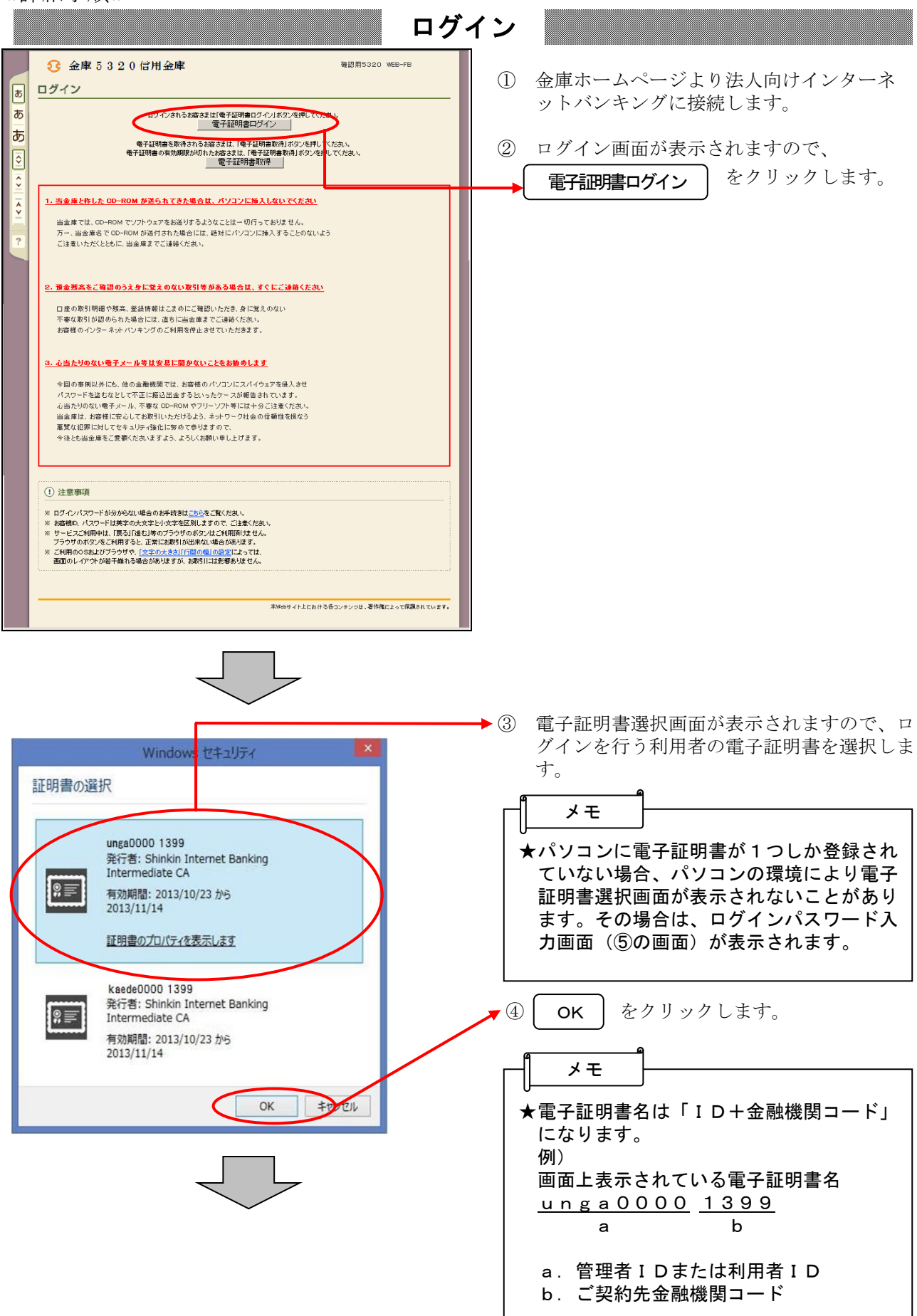

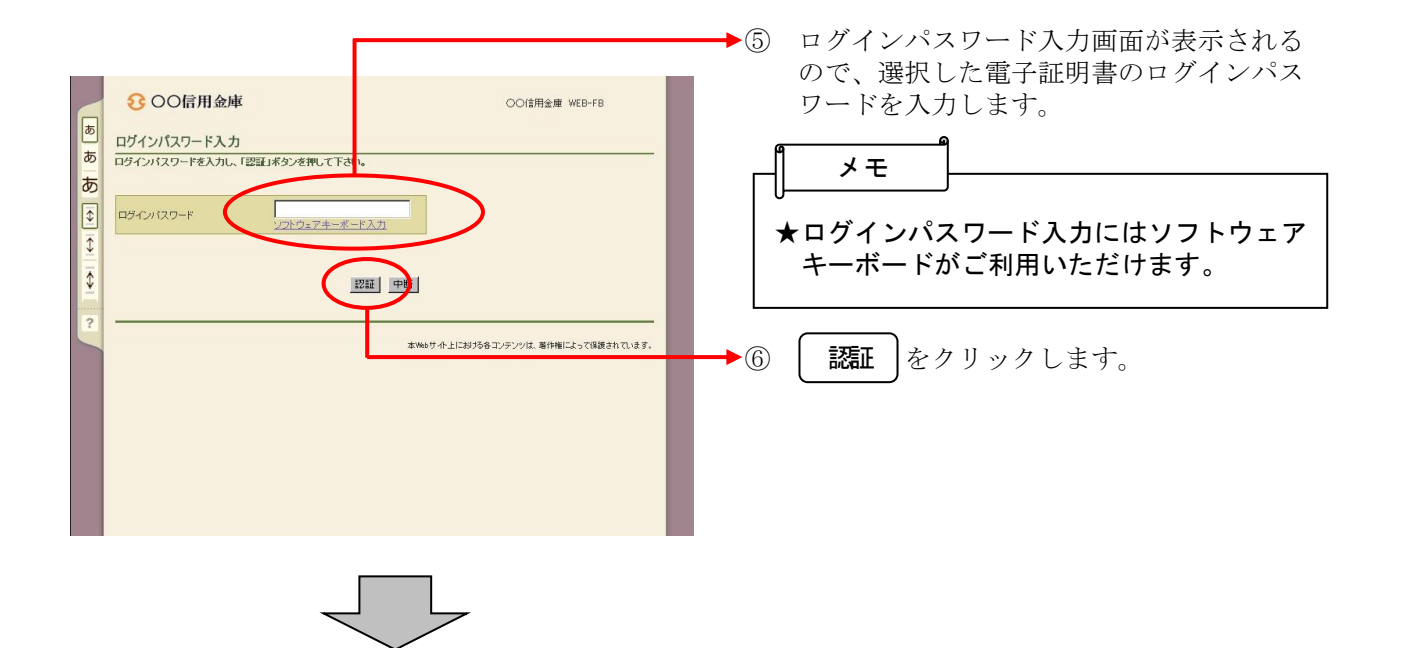

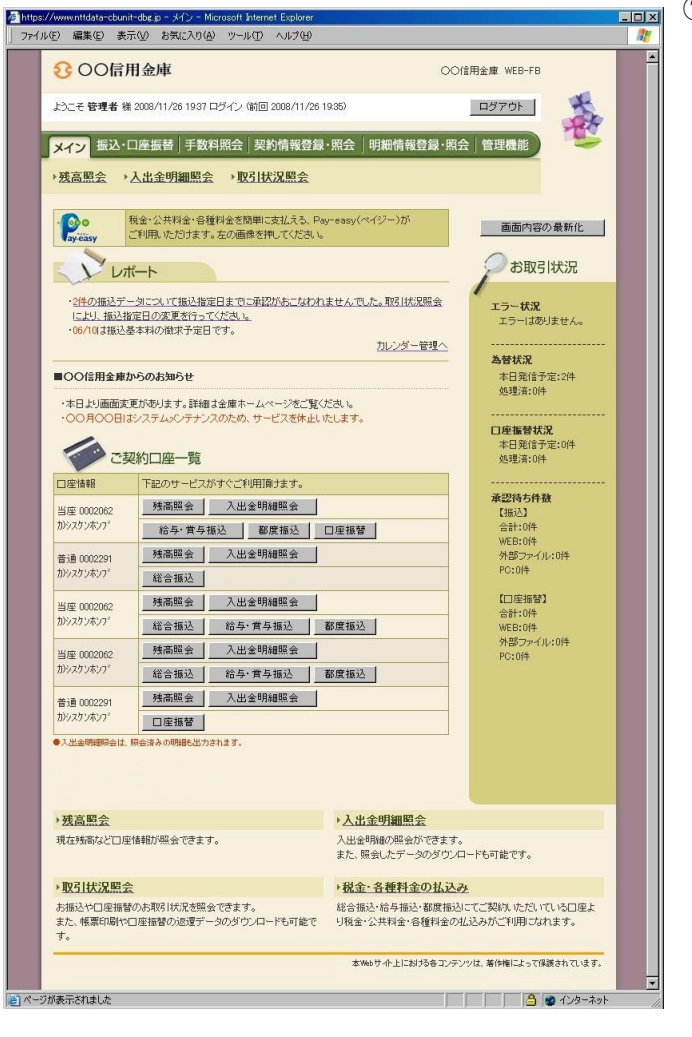

⑦ ログイン完了後は法人向けインターネット バンキングのメイン画面が表示されます。

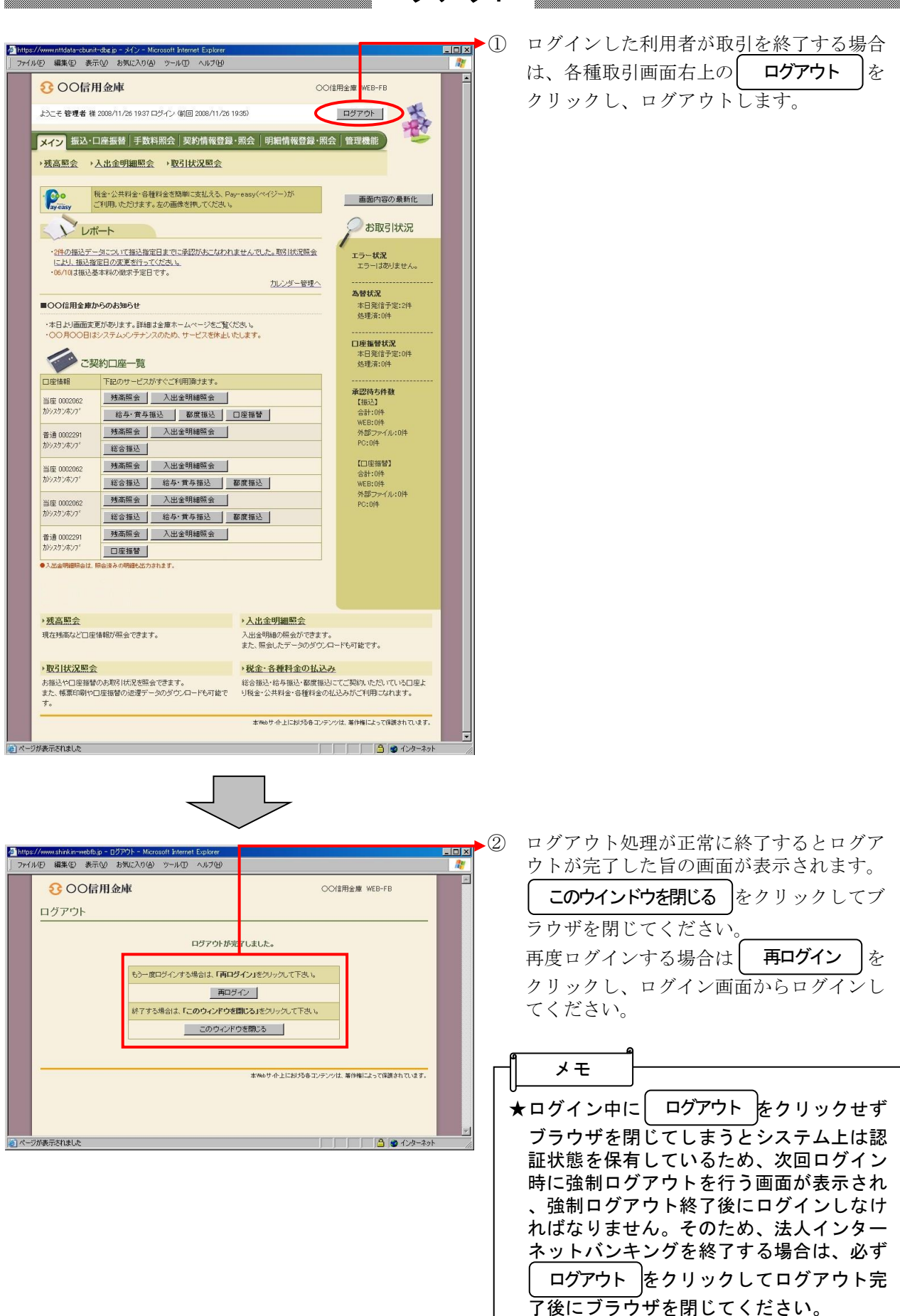

## ログアウト